# **CHC Navigation Ltd**

CGO2 Work Flow - UAV

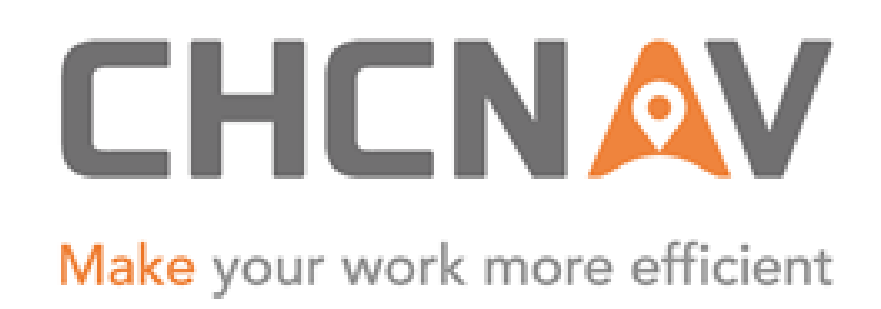

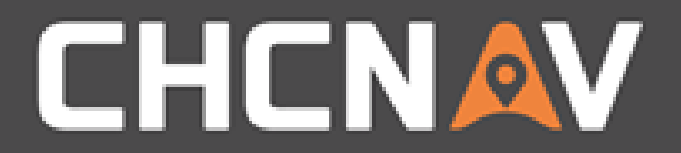

## Step1: Create one new project

Please refer to [CGO2 Work Flow -](1. CGO2 Work Flow – Projects.pptx) Projects

### WWW.CHCNAV.COM

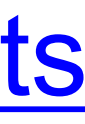

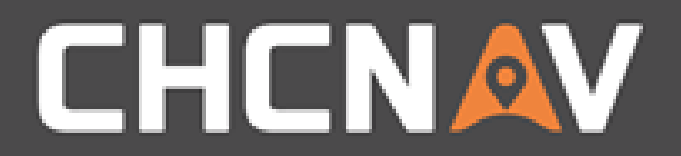

## Step2: Import POS data

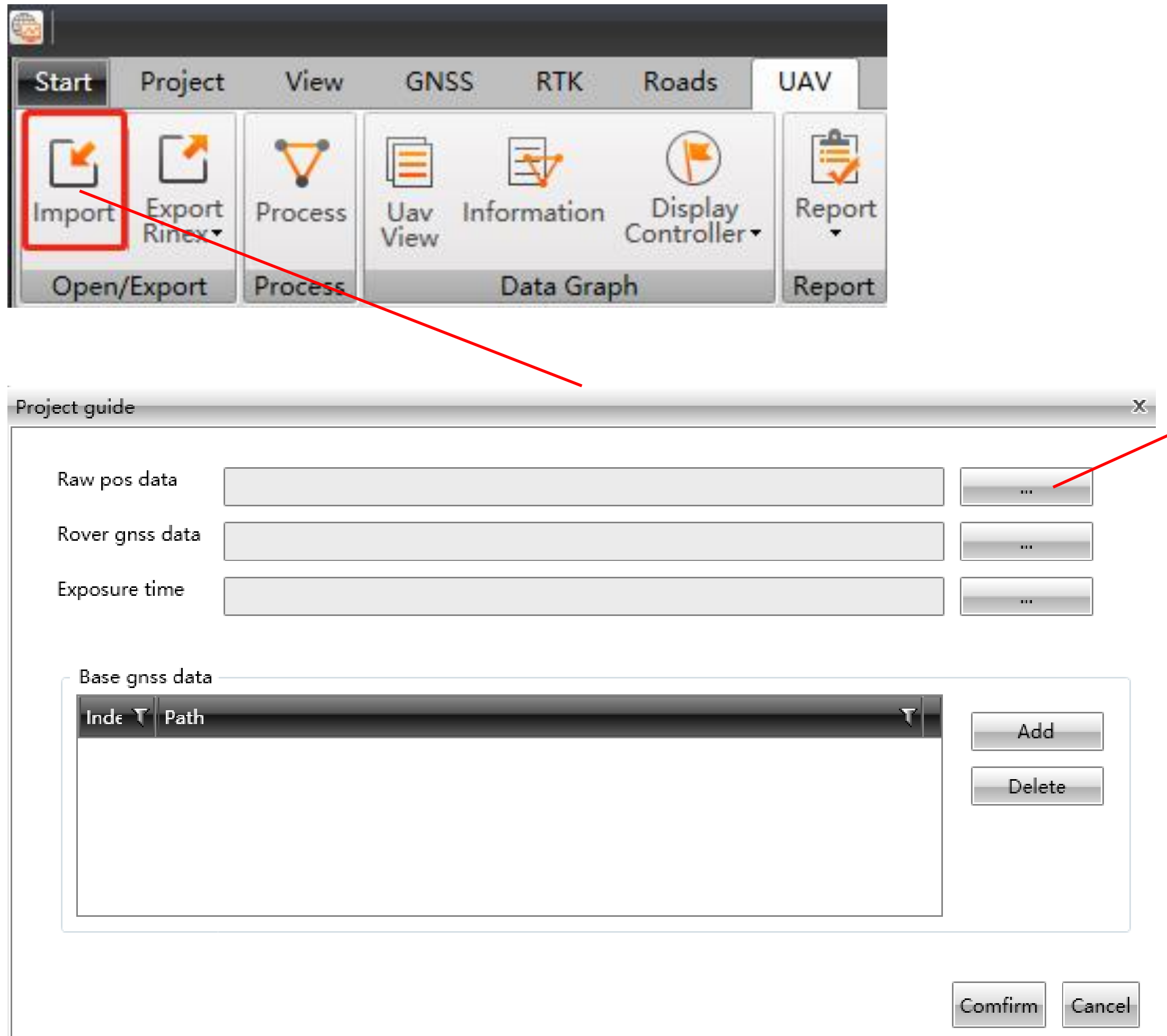

#### WWW.CHCNAV.COM

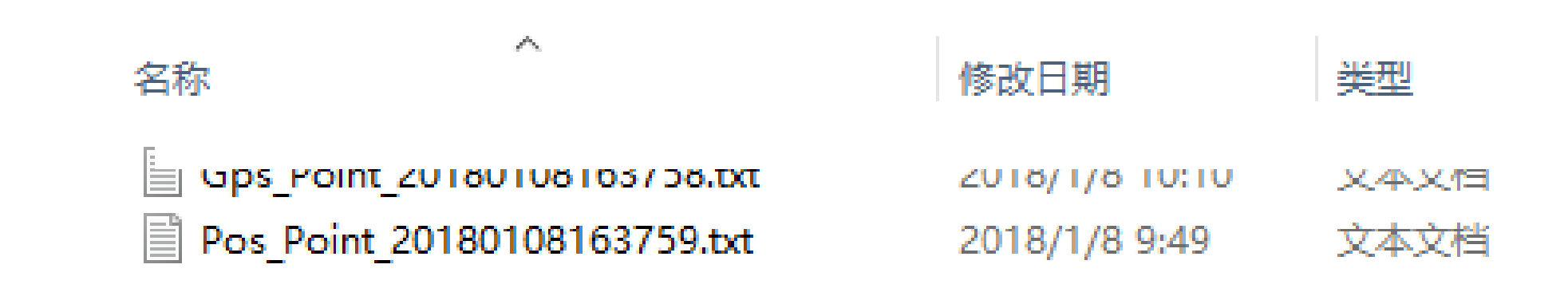

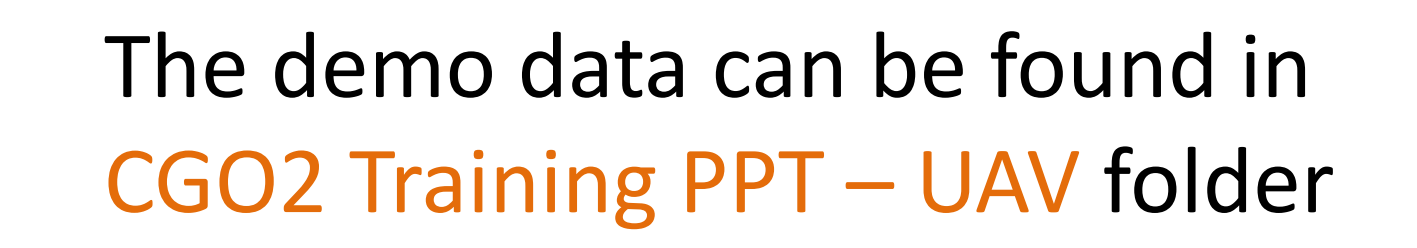

 $\leq$ 

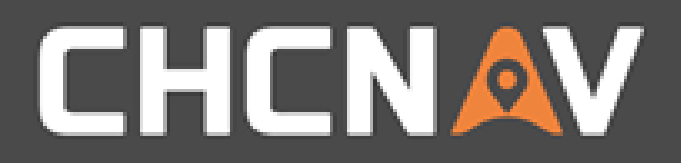

## Step3: Import rover raw data

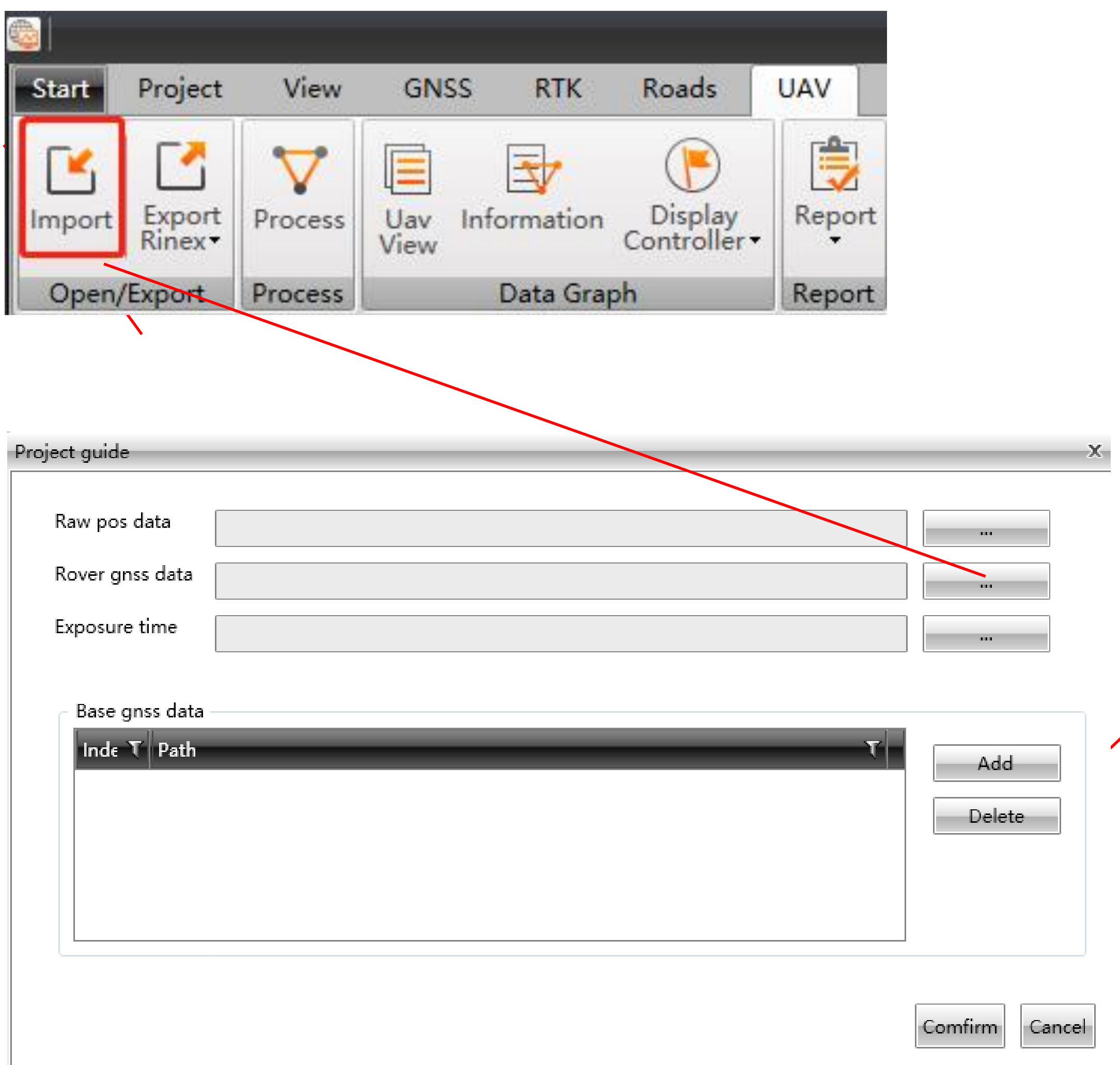

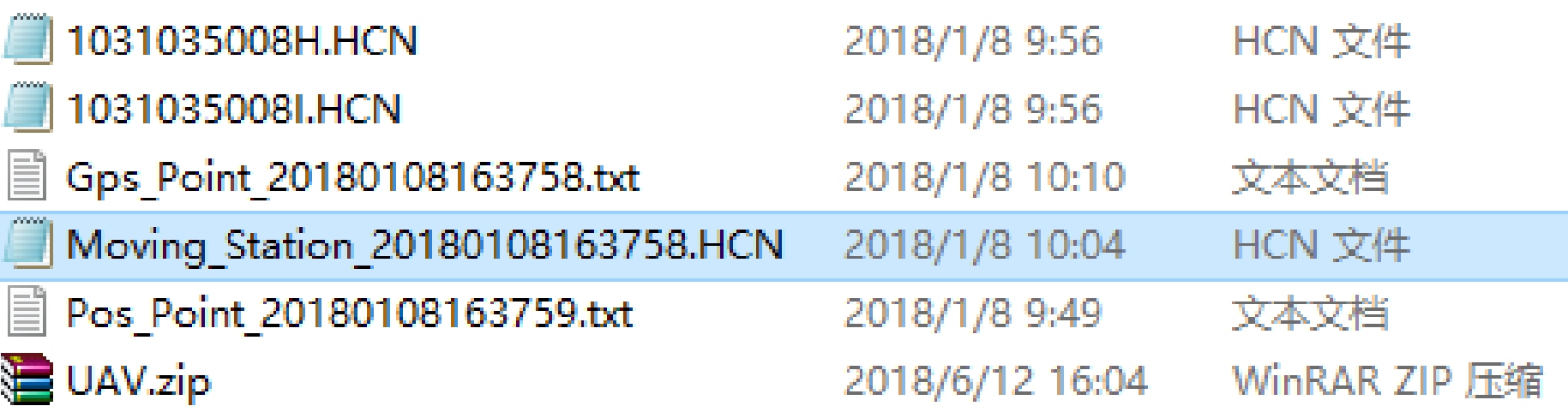

 $\ll$ 

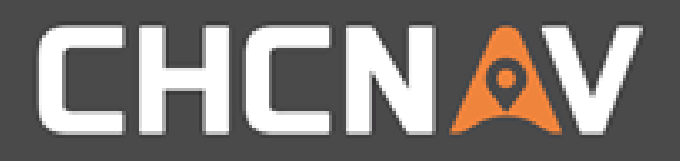

## Step4: Import Exposure time

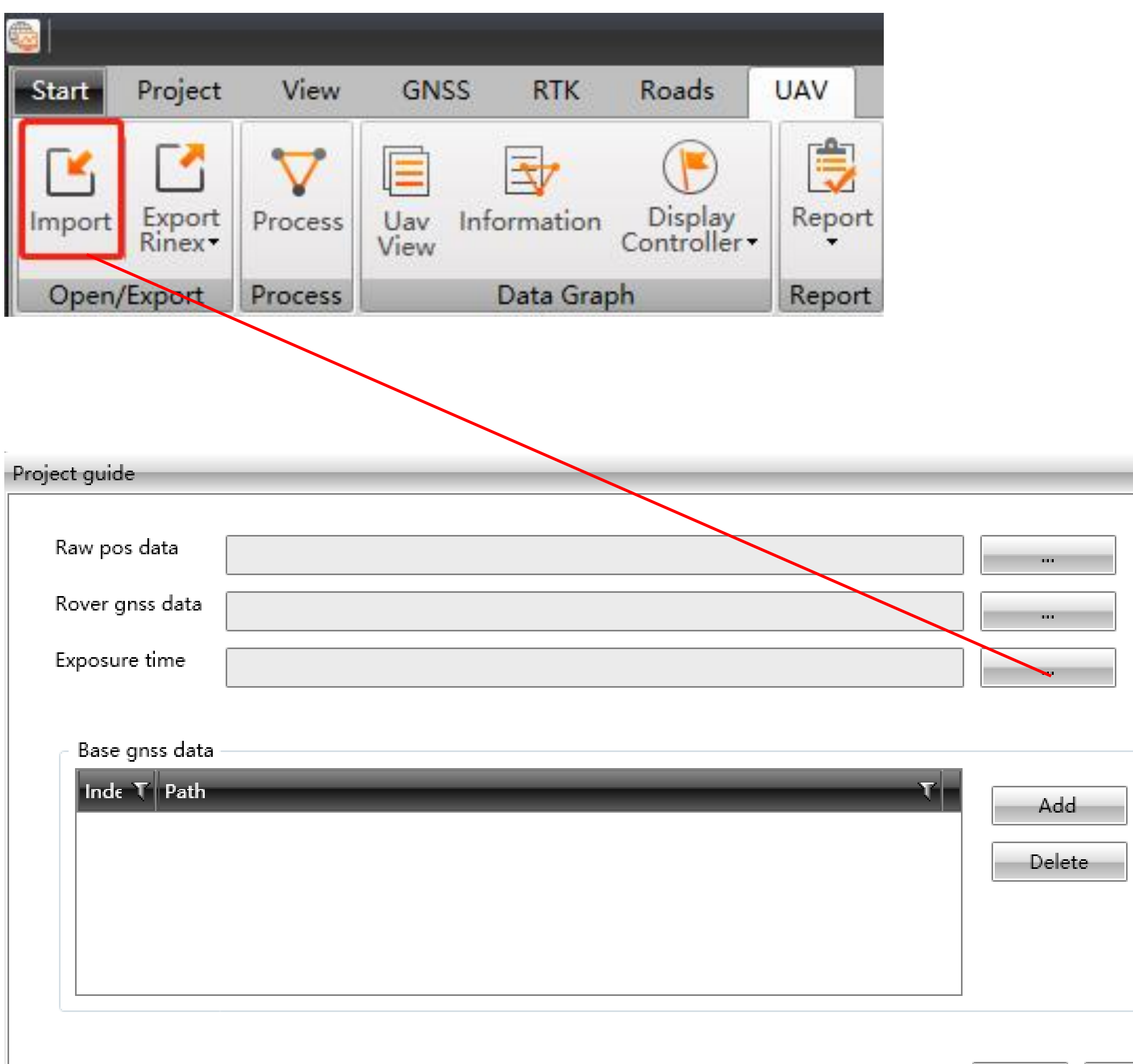

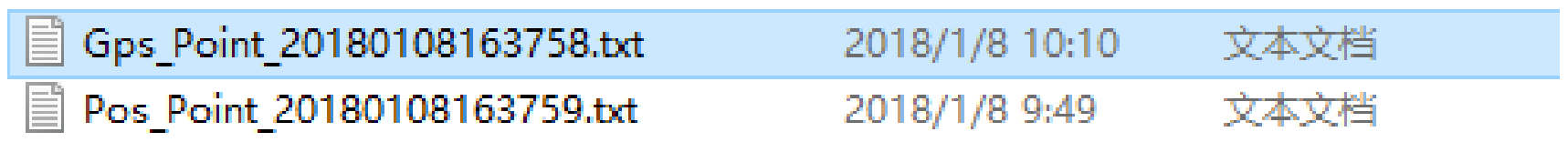

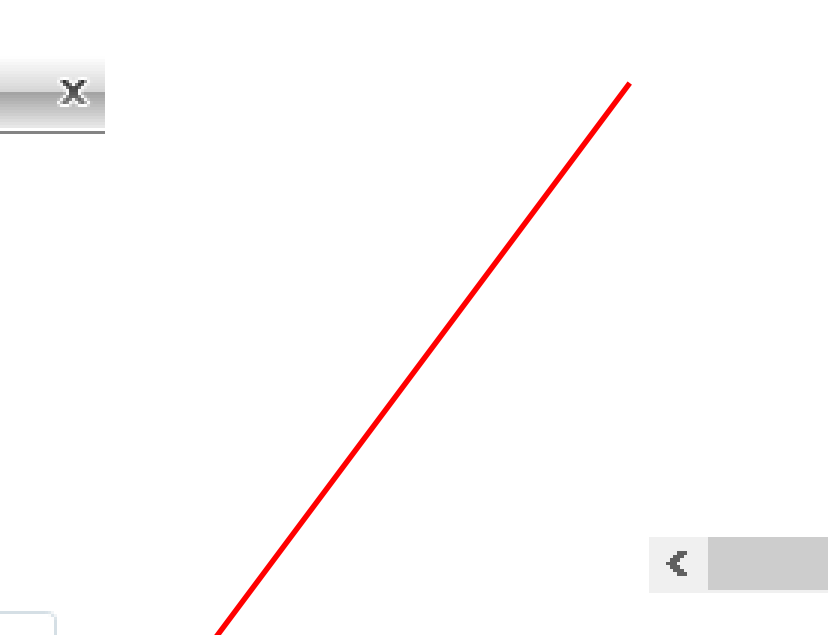

 $\geq$ 

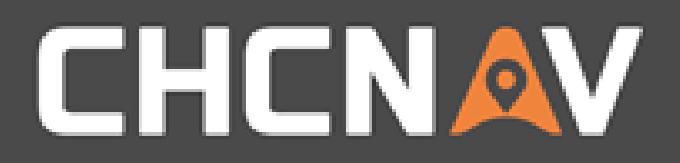

## Step 5: Import base station data

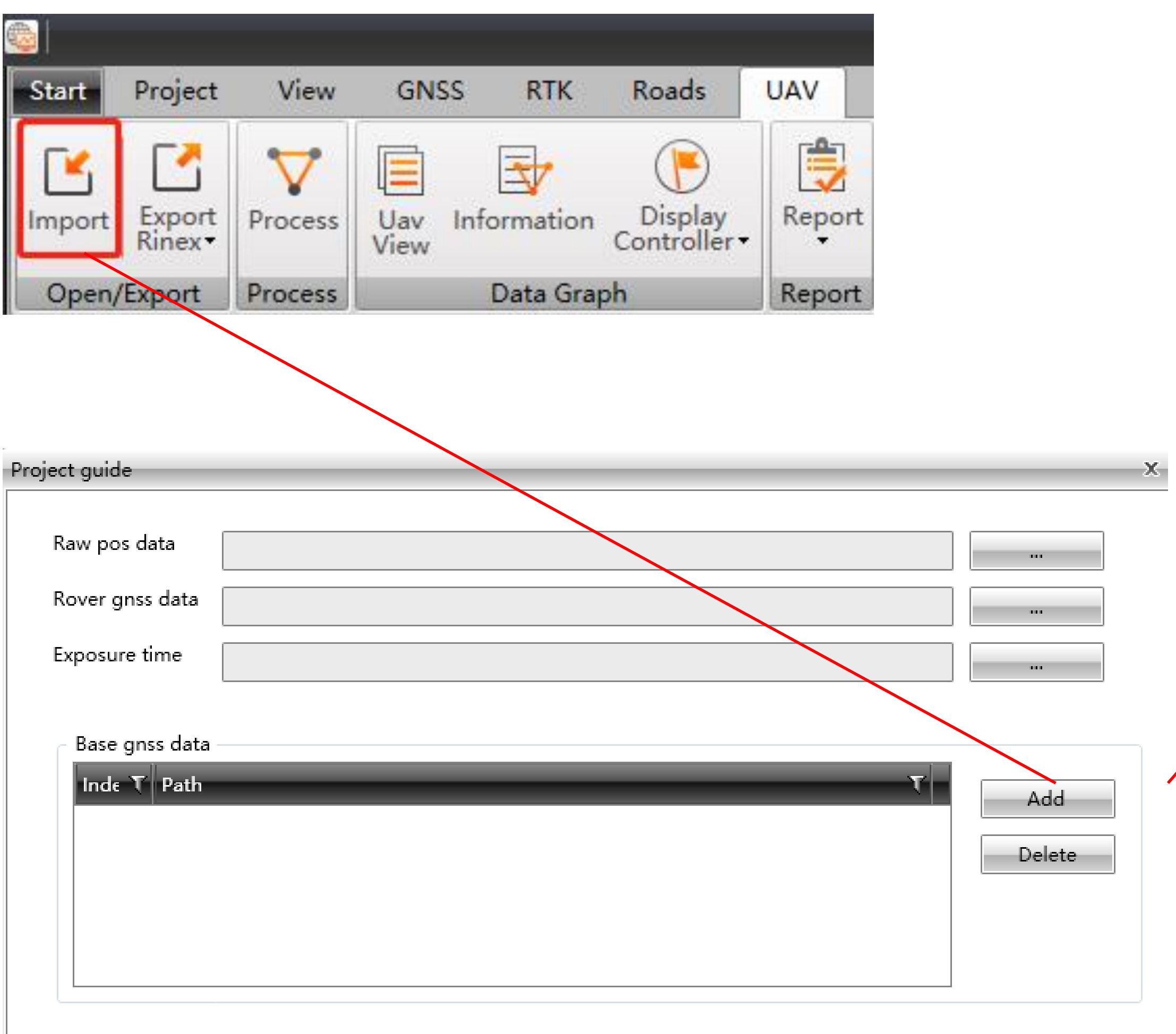

#### WWW.CHCNAV.COM

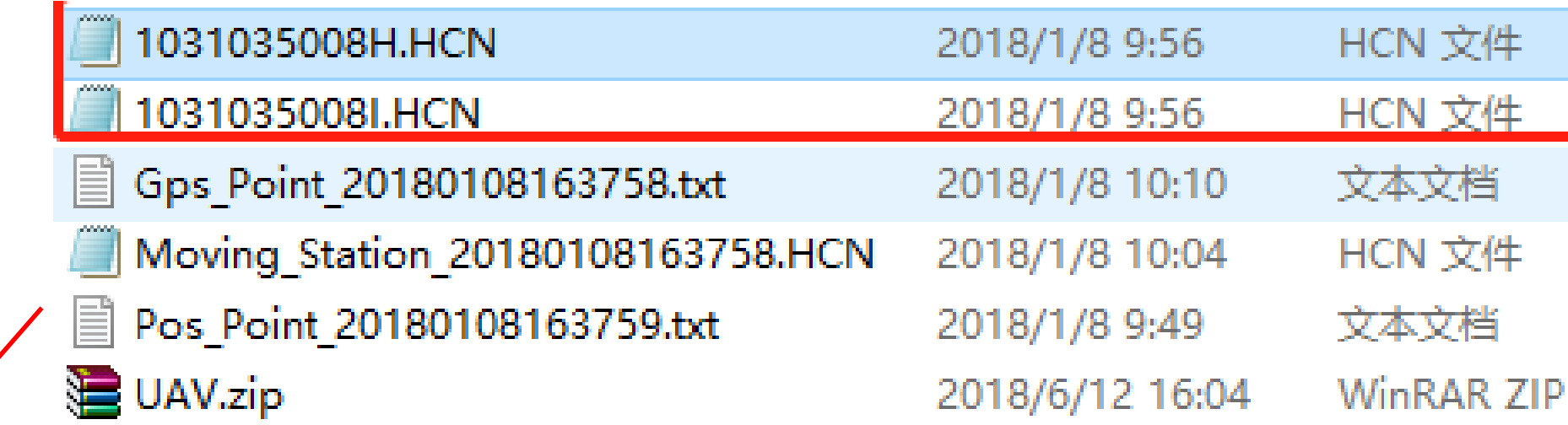

 $\langle \mathcal{L} \rangle$ 

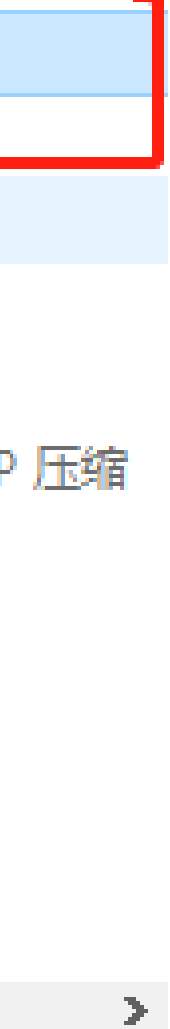

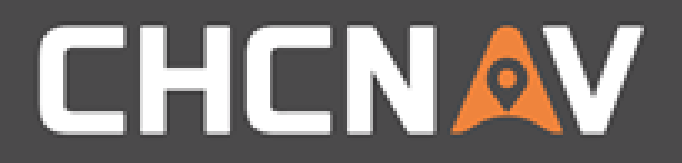

## Step6: Config processing parameters

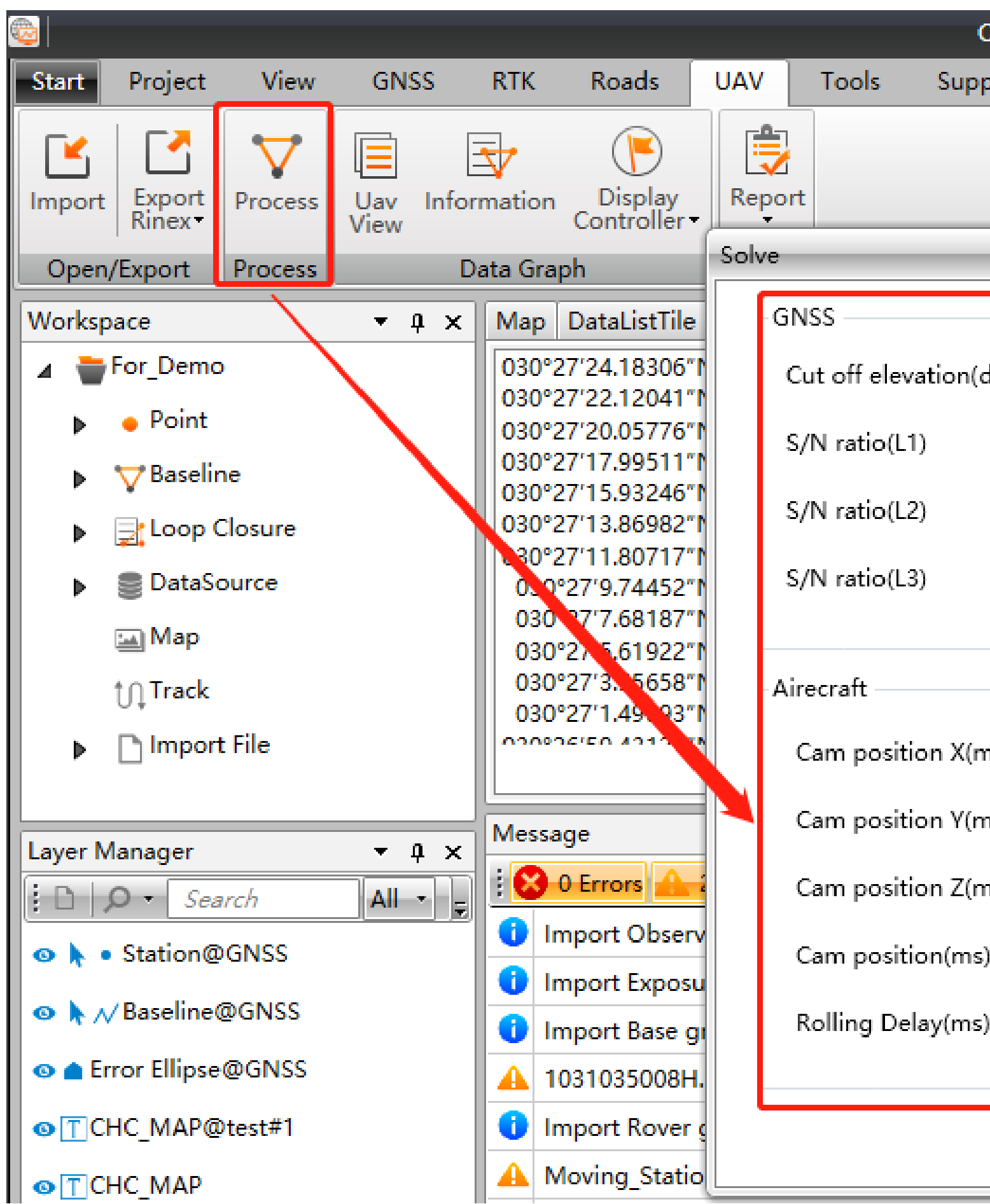

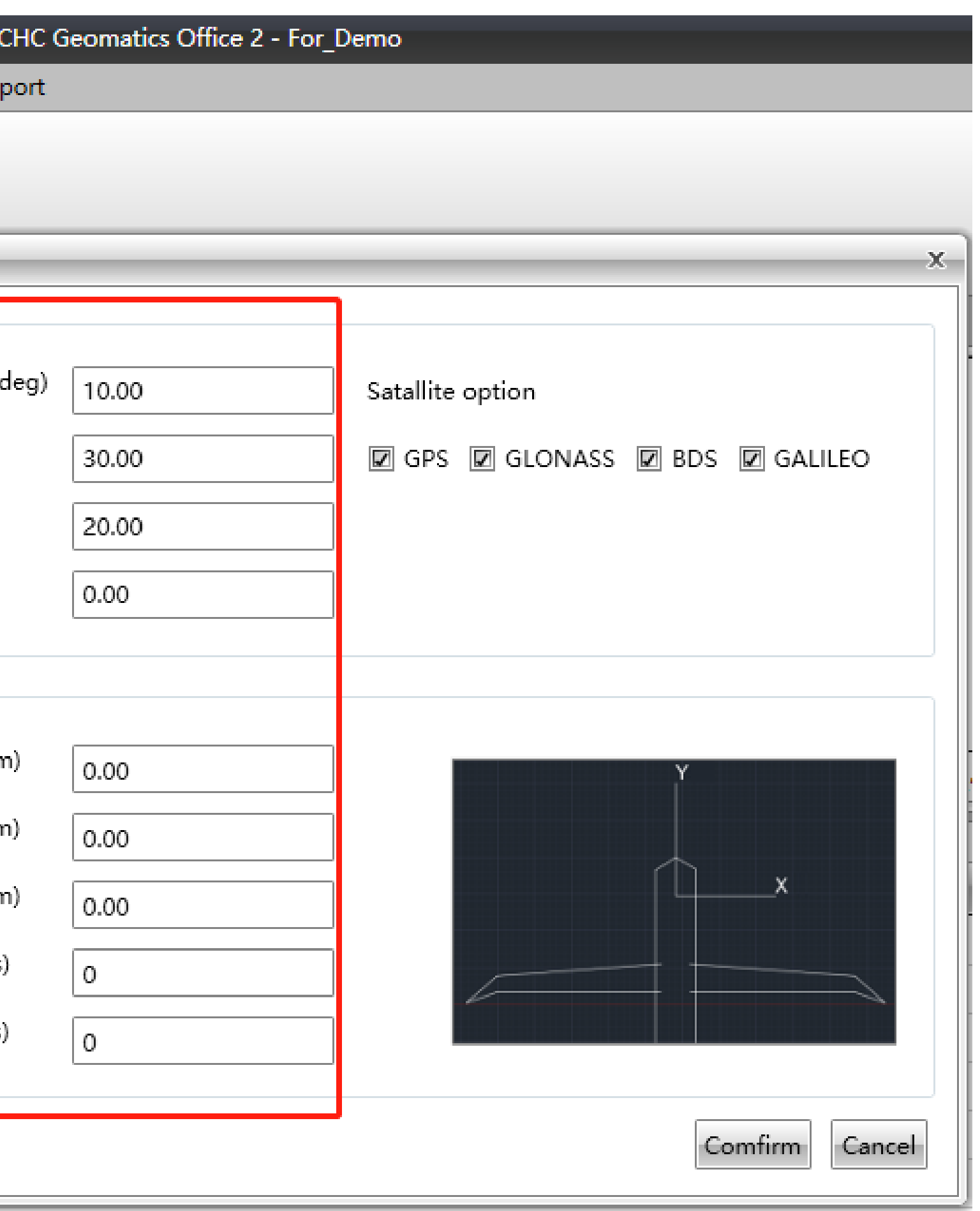

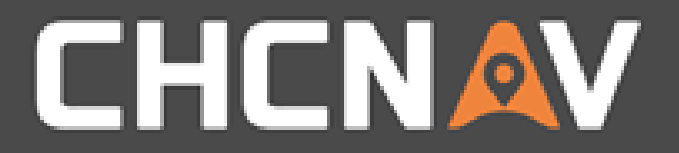

## Step7: Processing

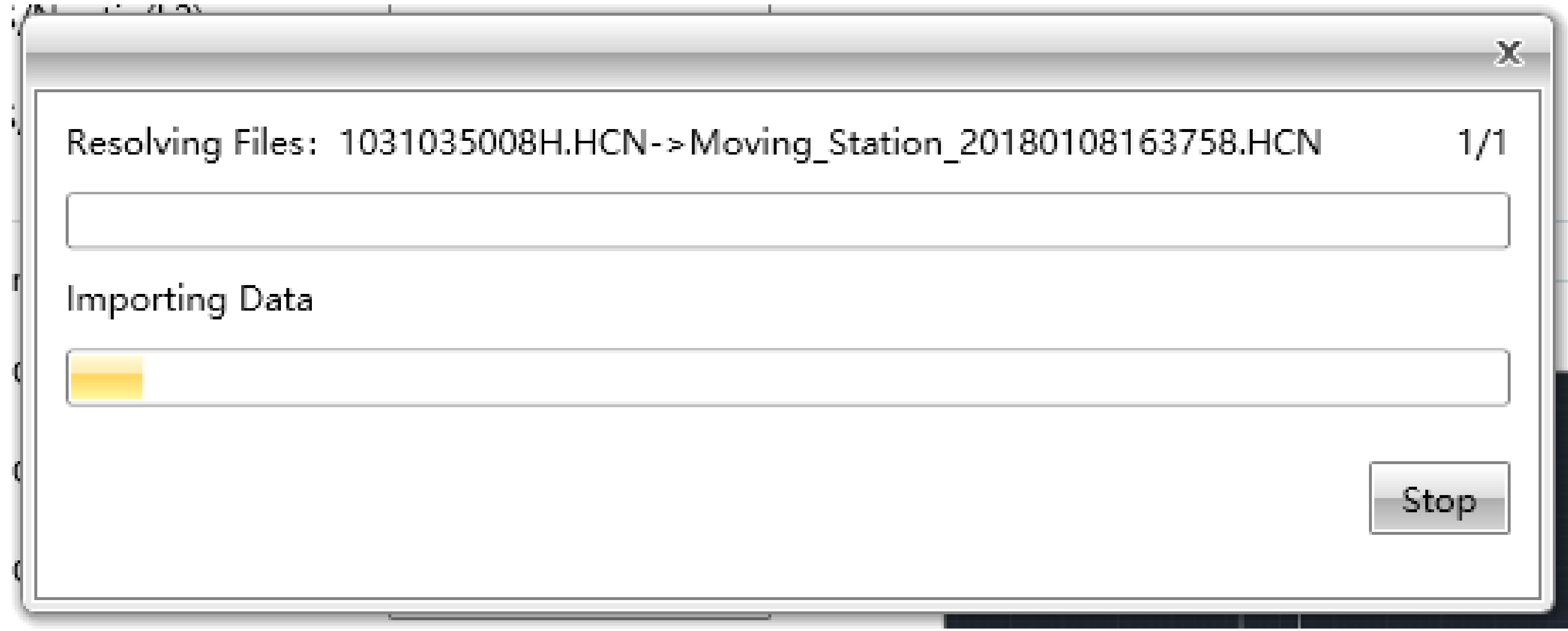

#### WWW.CHCNAV.COM

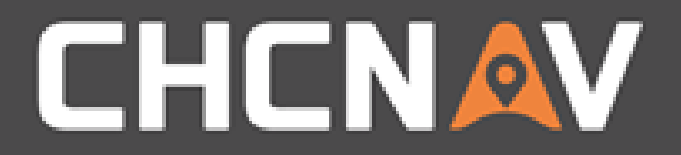

## View – Check results

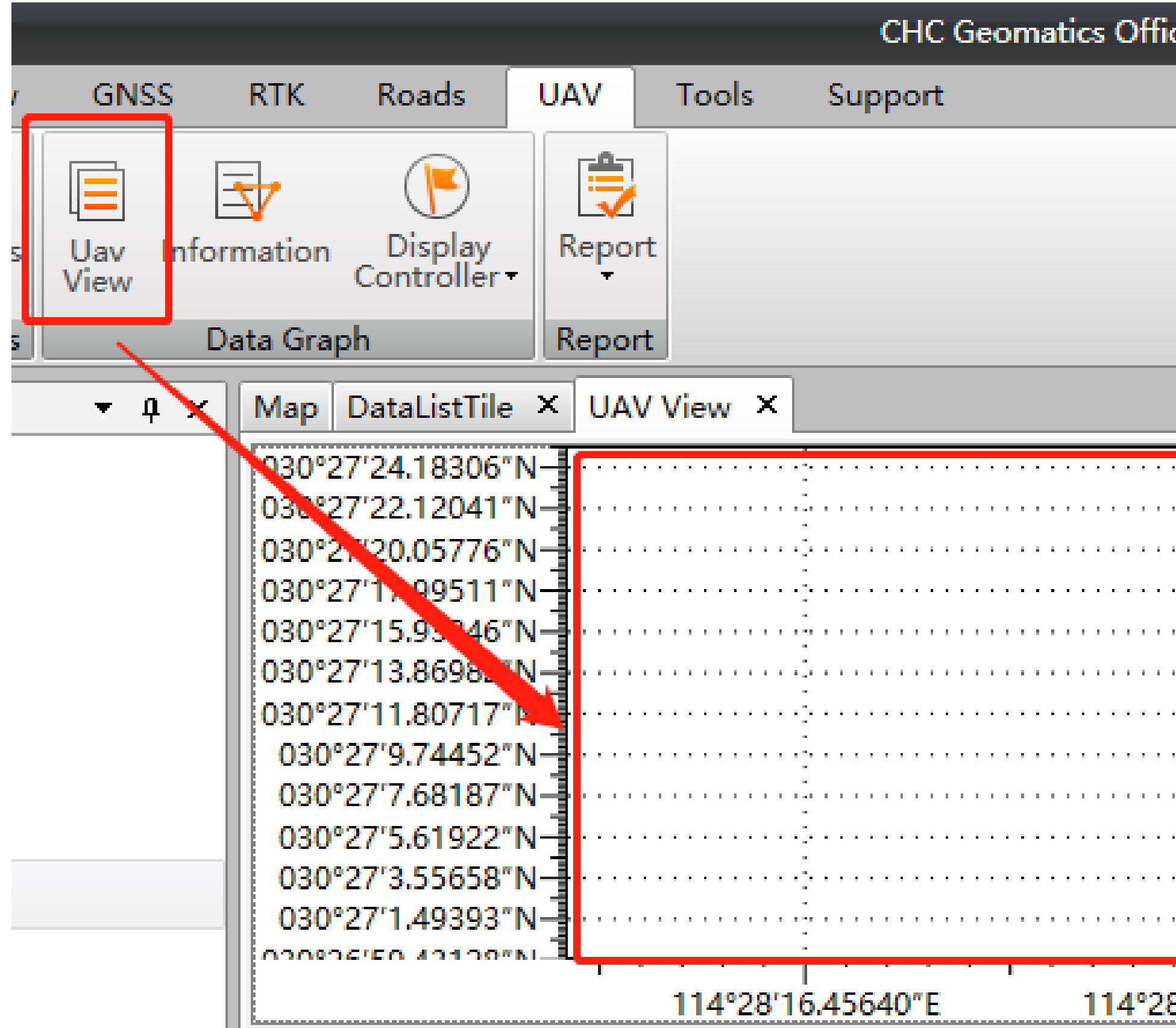

#### WWW.CHCNAV.COM

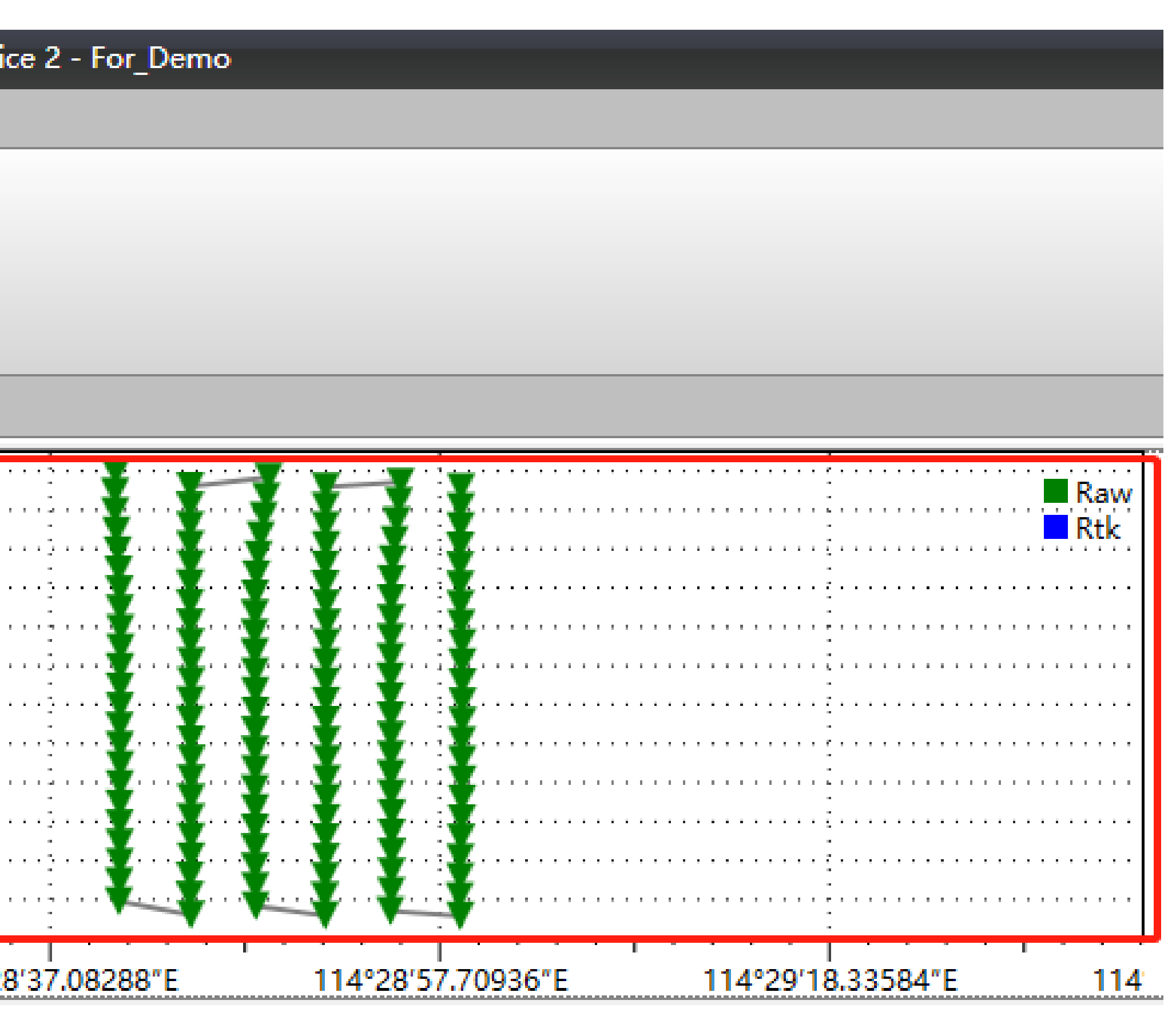

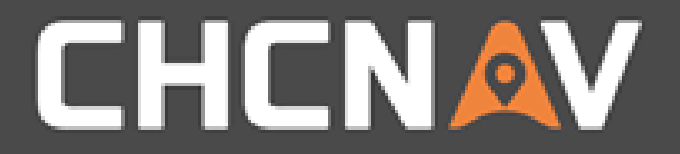

## View – Check results

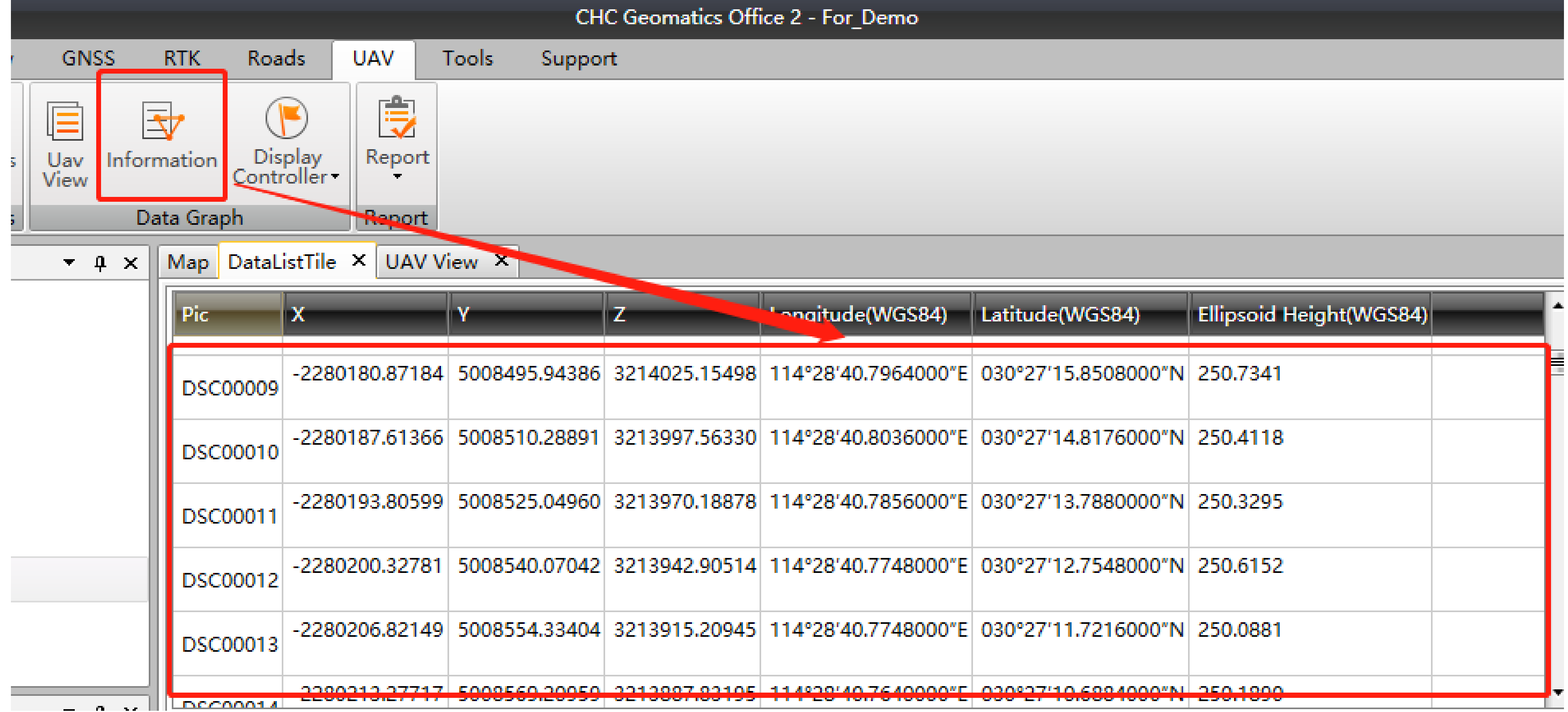

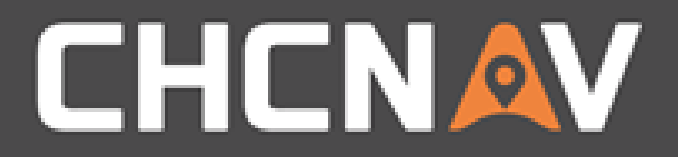

## View - Report

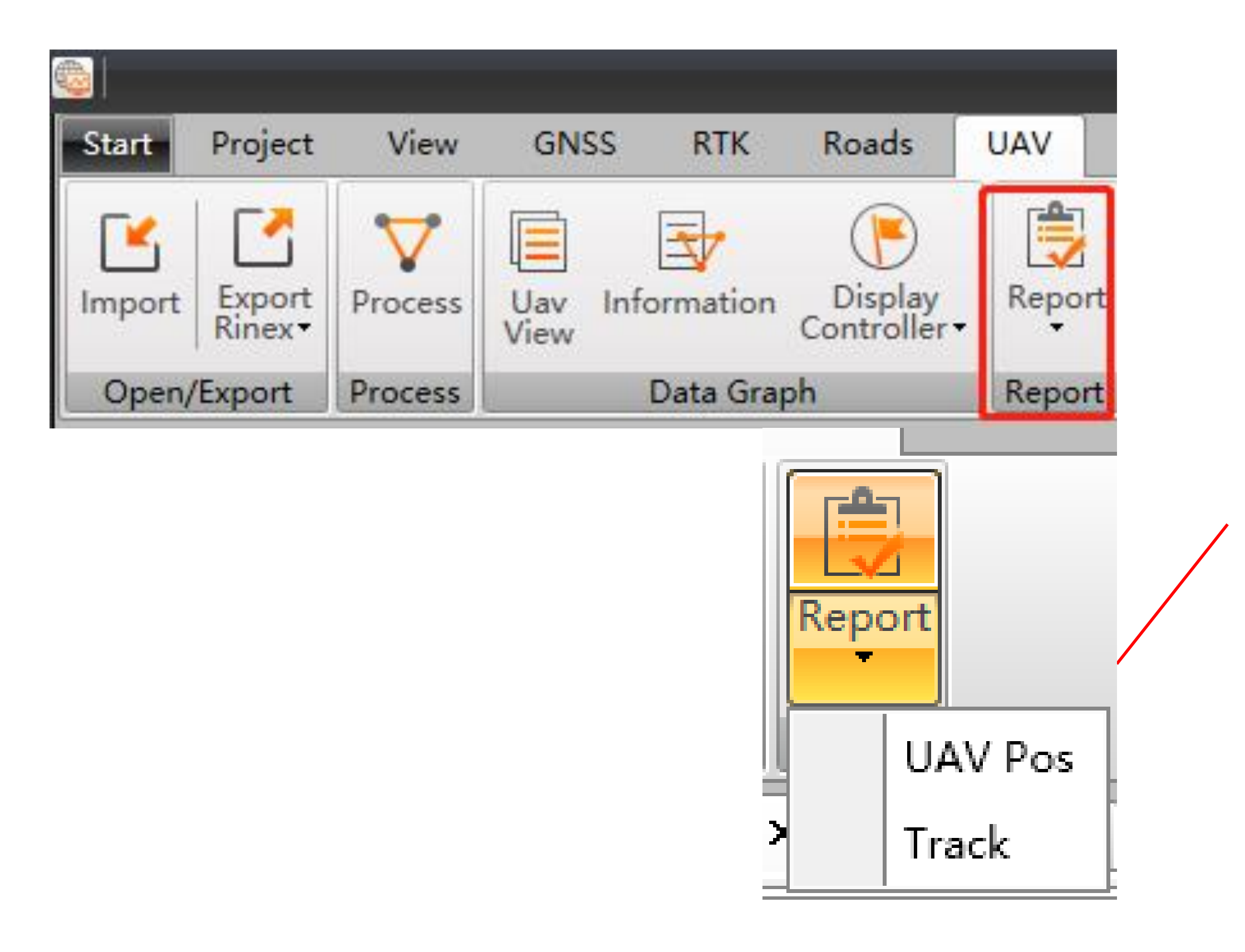

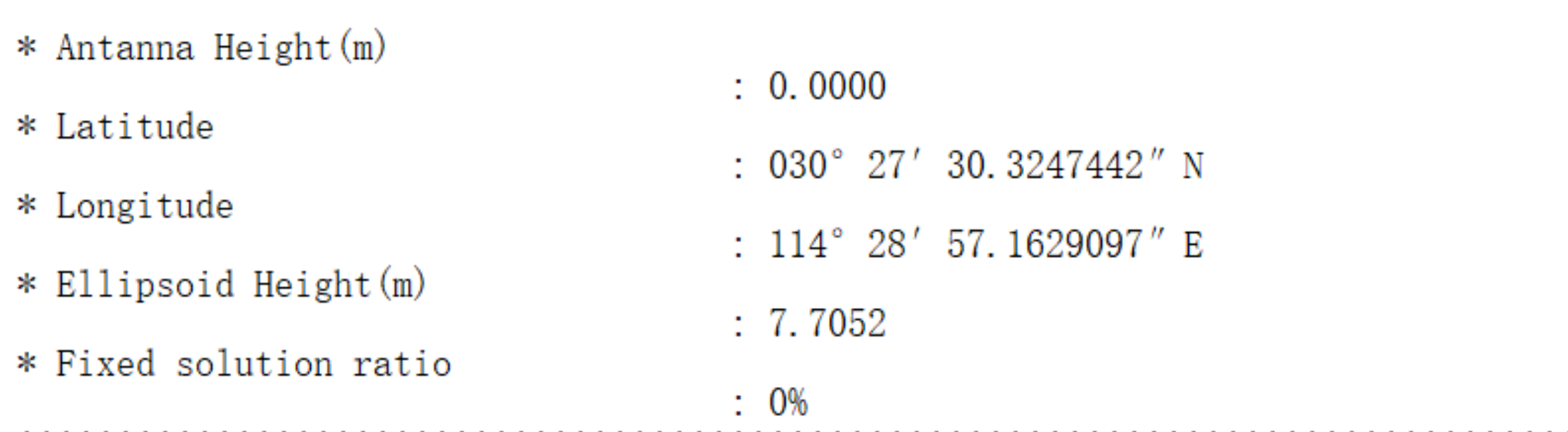

\*\*\*\*\*\*\*\*\*\*\*\*\*\*\*\*\*

 $std. Dx(m), Dy(m),$ Solution Type,  $Dx(m)$ , Epoch (GPST), Rover, Type,  $std. Dy(m), Dz(m),$ std.Dz (m), Latitude, Longitude, Ellipsoid  $Height(m)$  $2018 - 01 - 08$   $08:38:18$ . 000, P11, Kinmatic (Go), None,  $0.00000,$  $0.00000, 0.00000,$ 030° 27′ 30.0879164″, 114° 28′ 57.0542018″, 6.0863,  $0.00000,$  $0.00000, 0.0000,$ 2018-01-08 08:38:18.050, P12, Kinmatic (Go), None,  $0.00000,$  $0.00000,$ 030° 27′ 30.0879164″, 114° 28′ 57.0542018″, 6.0902,  $0.0000,$  $0.00000,$  $0.00000,$  $0.00000, 0.00000,$ 2018-01-08 08:38:18.100, P13, Kinmatic (Go), None,  $0.0000,$  $0.00000,$ 030° 27′ 30.0879164″, 114° 28′ 57.0542018″, 6.0715,  $0.00000,$ 

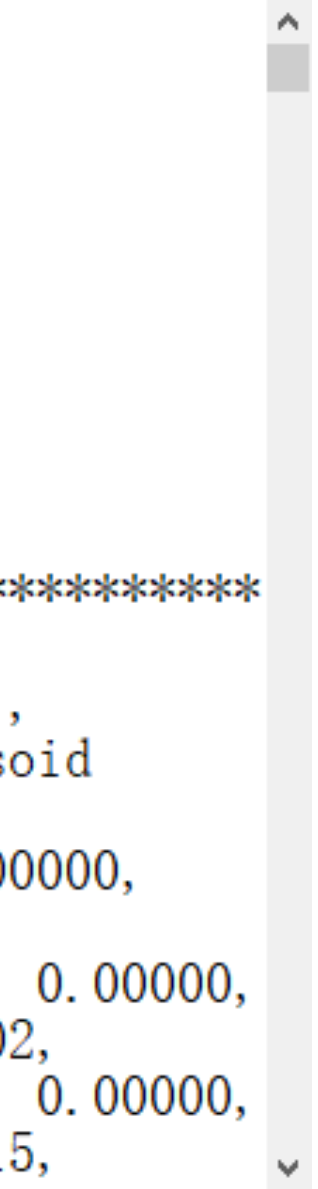

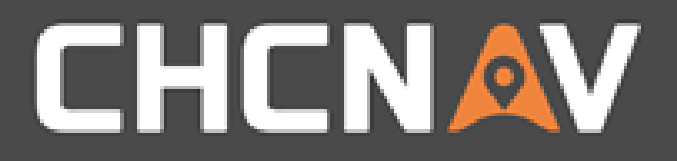

## Export

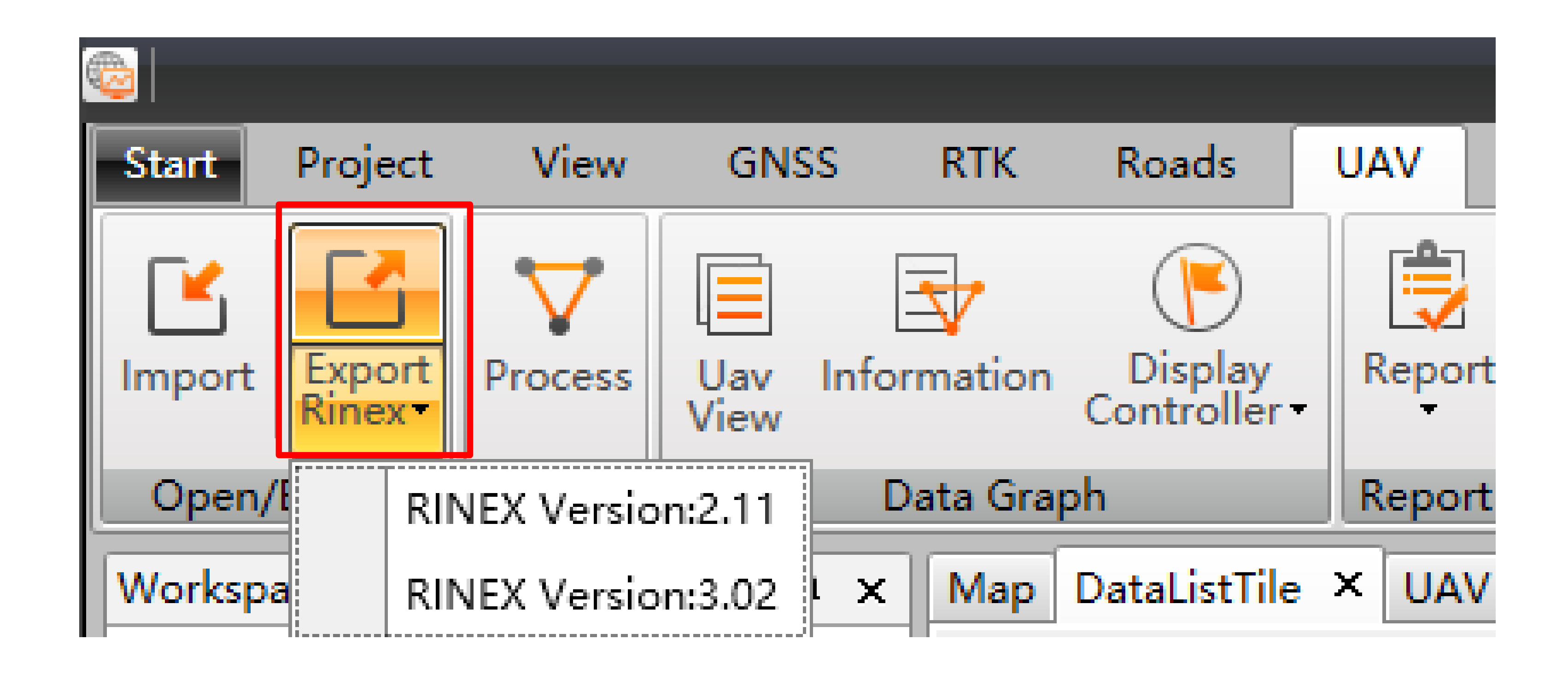

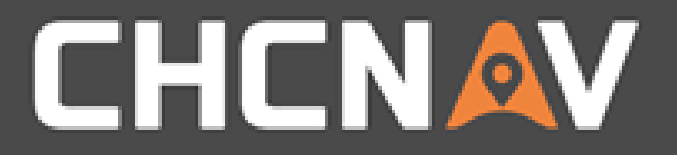

### In the United States, contact

## iGage Mapping Corporation +1-801-412-0011

[www.igage.com/cgo2](http://www.igage.com/cgo2)

For demos, pricing and additional information.

30-day fully functional demos are available by software code.

# THANK YOU

Make your work more efficient

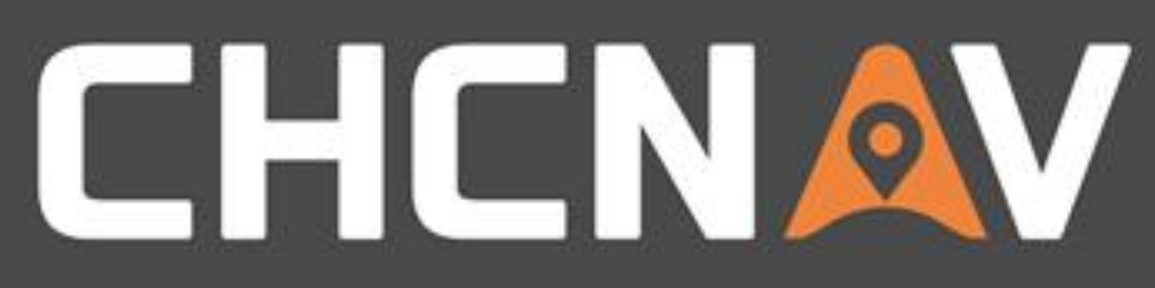